## DynaVision Channels Not Working

Last Modified on 07/18/2018 12:46 pm PDT

If you just updated your software, and now your DynaVision is only displaying channels 1 and 2 (See example below), go through the troubleshooting steps listed.

- Unplug the lead wires and plug them back in, make sure that they are fully seated inside of DynaVision.
- Close and re-open the software.
- Restart the computer.

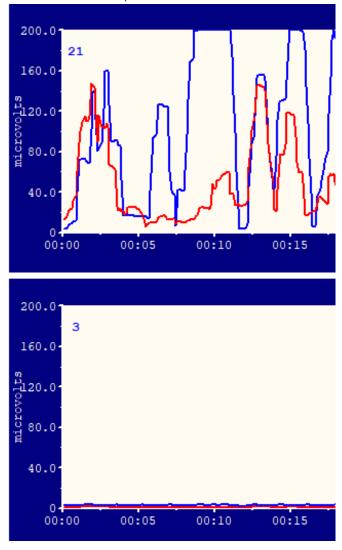

After these steps if the issue still isn't resolved you will need to contact our support team at (800) 969 - 6961 Option 2.

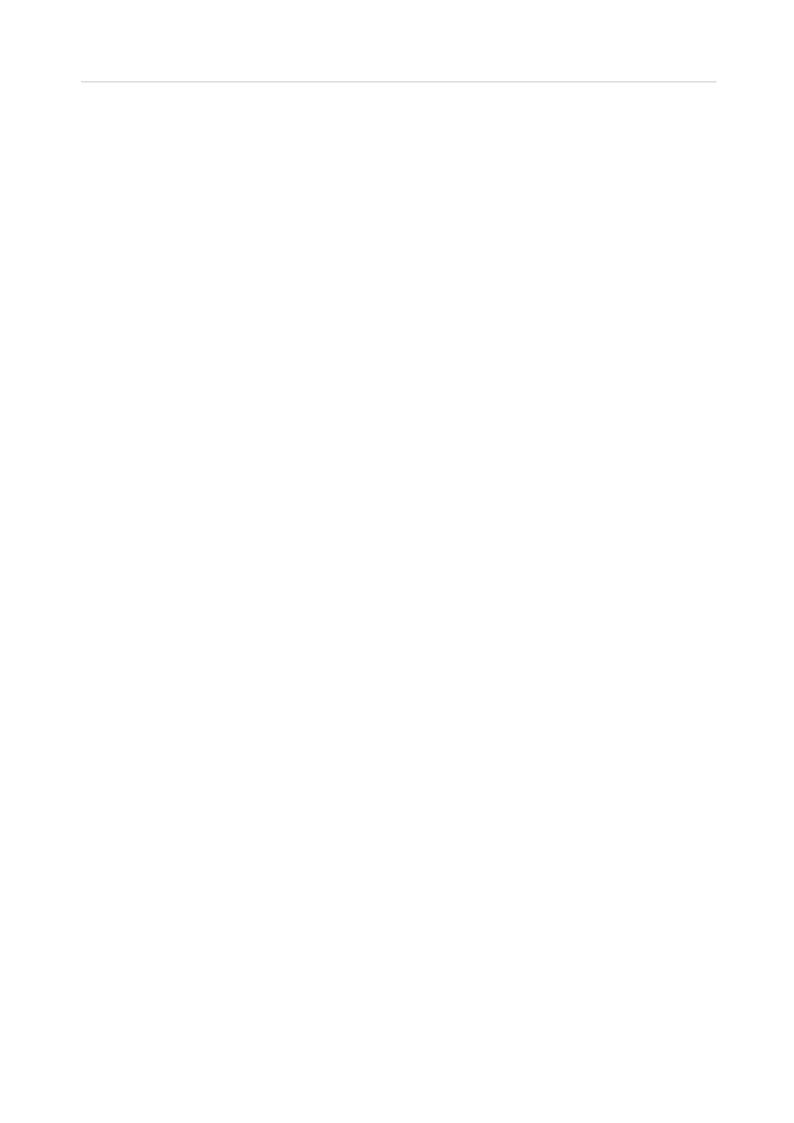